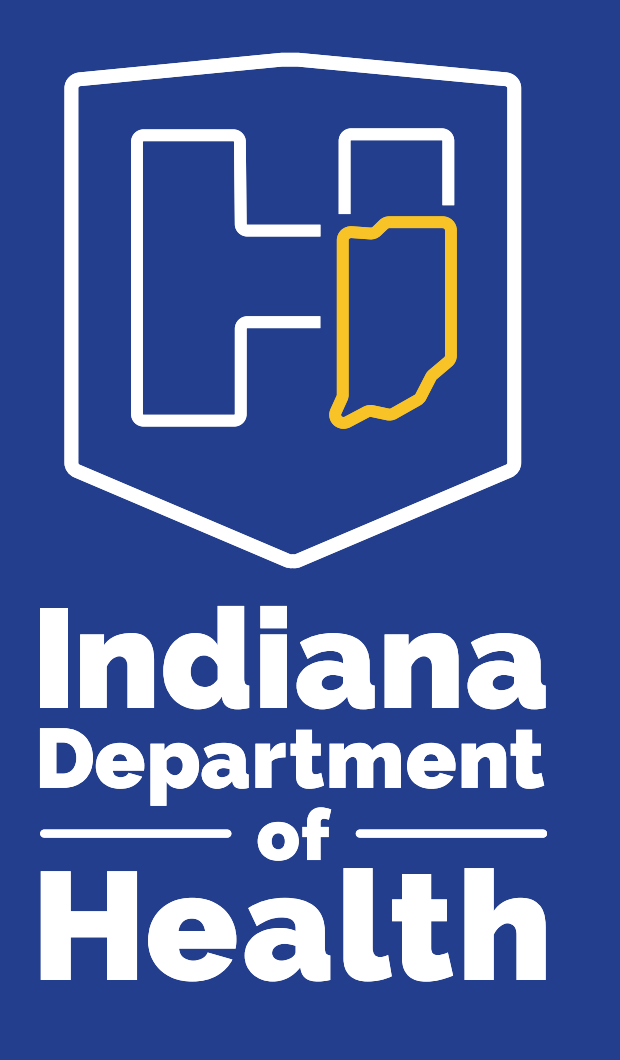

**TUBERCULOSIS (TB) BASICS AND TB TESTS USED TO IDENTIFY TB INFECTION TRAINING PLAN NUMBER 5338**

**In-Train Online Platform Instructions**

Updated - August 2023

# **Accessing In-Train**

- Access the Indiana-Train (IN-Train) website at: [www.train.org/indiana](http://www.train.org/indiana)
- Please use **Google Chrome or Mozilla Firefox**  for the best user experience.

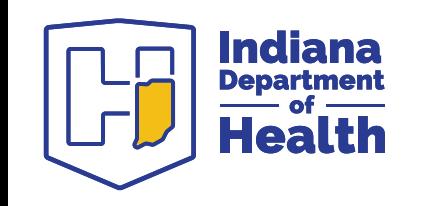

## **Creating an Account**

- If you have not used In-Train in the past, the first step is to create an account.
	- Select 'Create an Account' on the home page.

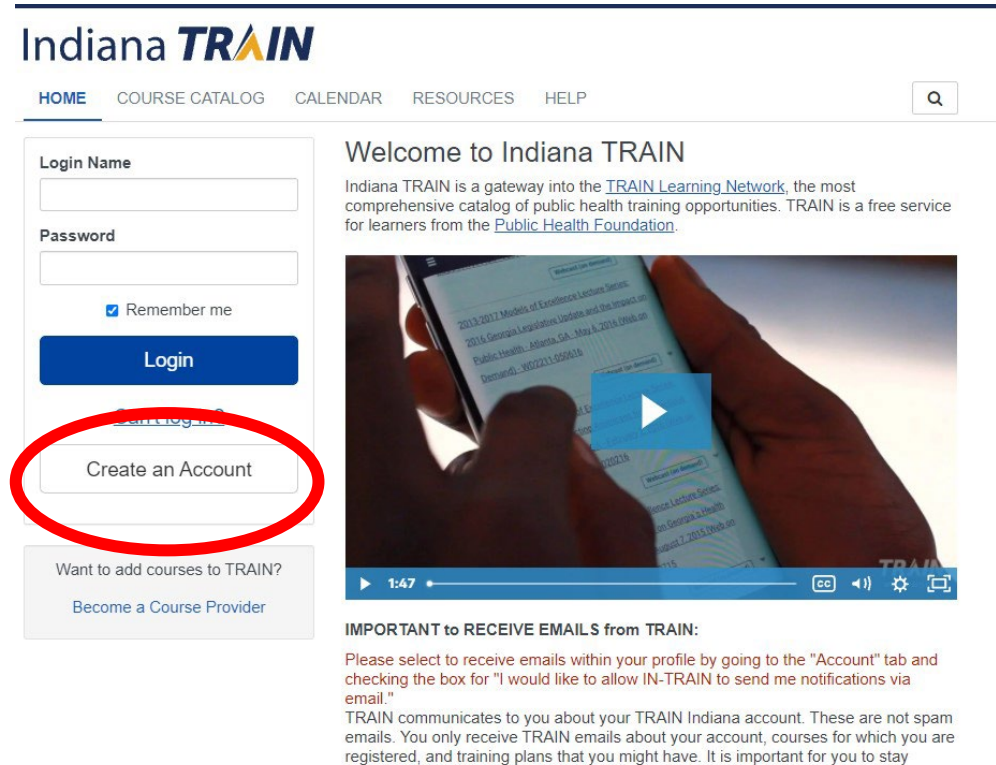

informed about your TRAIN account.

New to Indiana TRAIN? Visit the TRAIN online video tutorial page for helpful information on how to setup and manage your account.

Through this site, you can:

. Quickly find and register for many courses listed on Train org and participating TRAIN affiliate sites

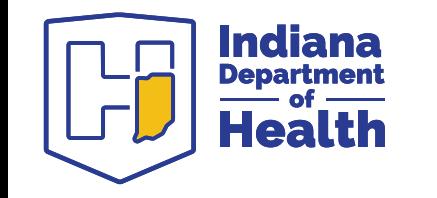

# **Creating an Account continued**

- A pop-up screen will appear with information to be completed.
	- All fields are required.
	- Review the TRAIN policies via the link.
	- Click 'Create Account'.

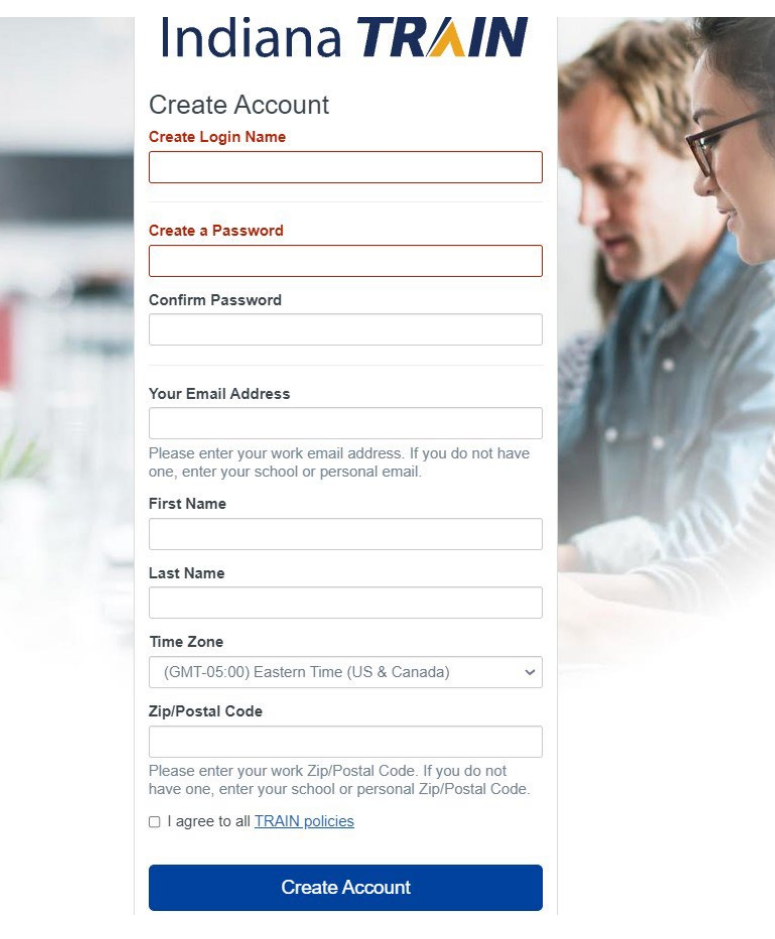

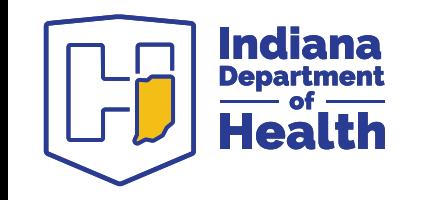

## **Creating an Account continued**

- Select 'Notifications' from the upper right section of the screen.
- In the 'Notifications' pop-up, click on 'Your profile is incomplete'.

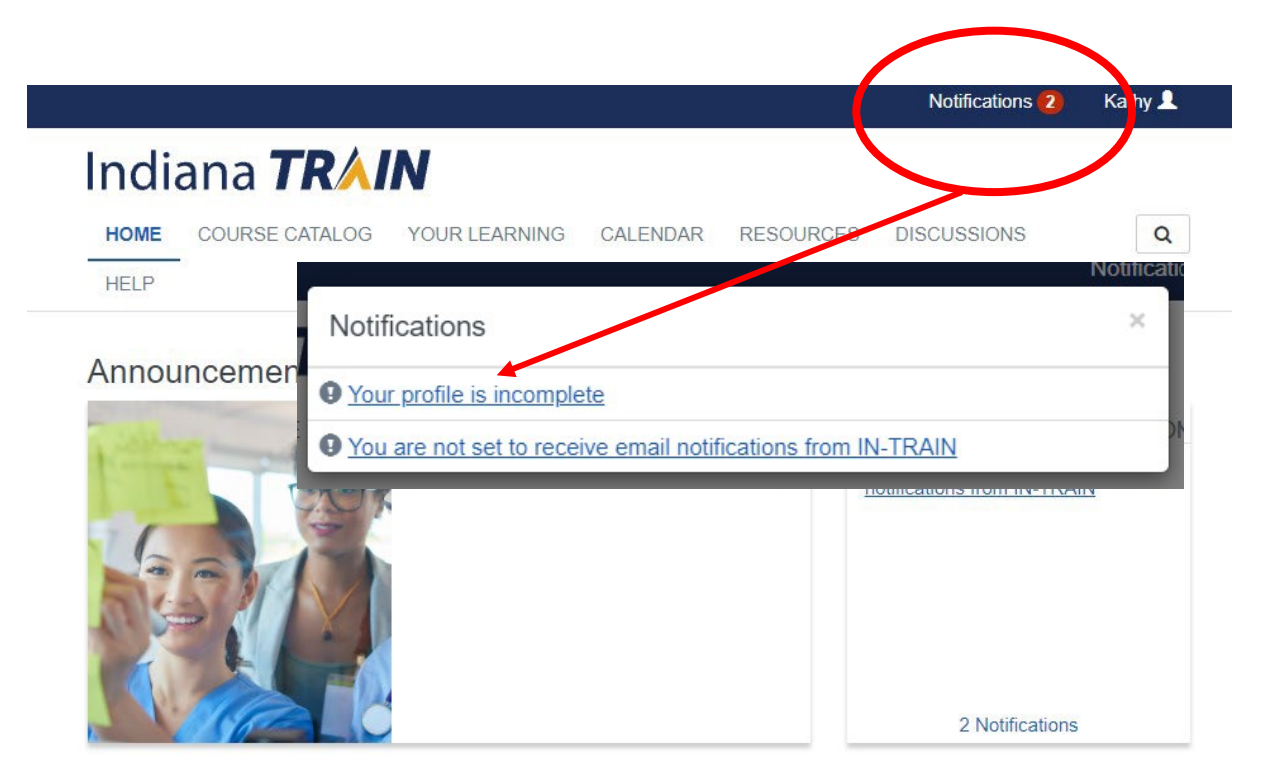

**Your Training Status** 

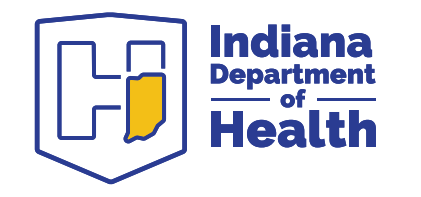

# **Creating an Account continued**

- In the 'Manage Groups' section, select 'Indiana' if it is not already selected.
	- Note: Indiana must be selected in order to access the IDOH TB course.
- Click on the sections with a red exclamation point and complete the required fields.
- Click 'Save'

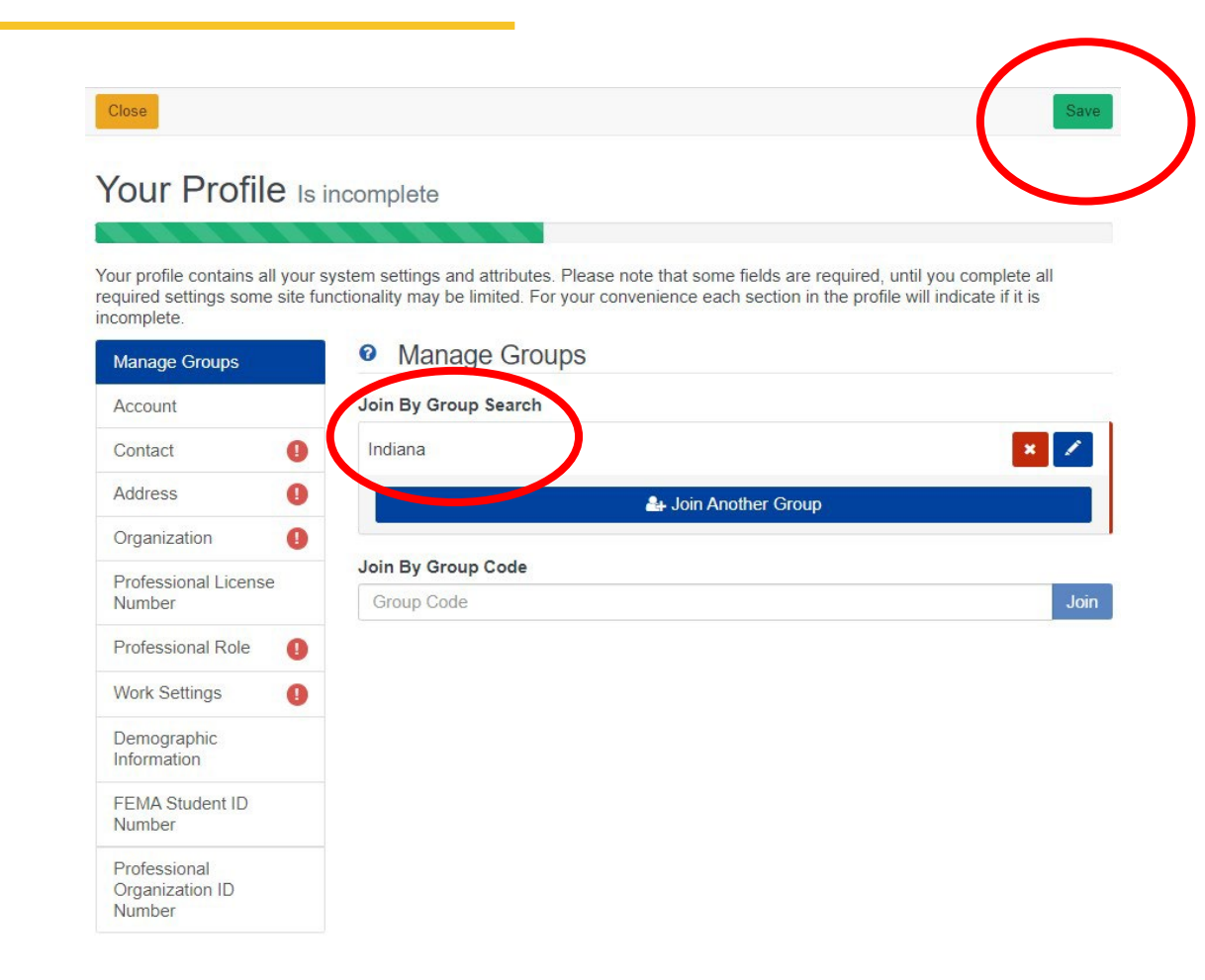

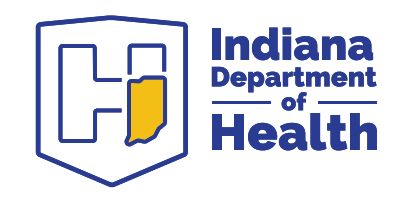

# **Registering for the Training Plan**

- Locate and click on the search icon in the upper right-hand corner of the screen.
- Type the training plan number 5338 in the search box.
- Click 'Enter'

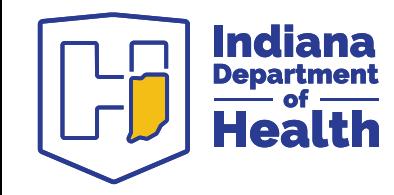

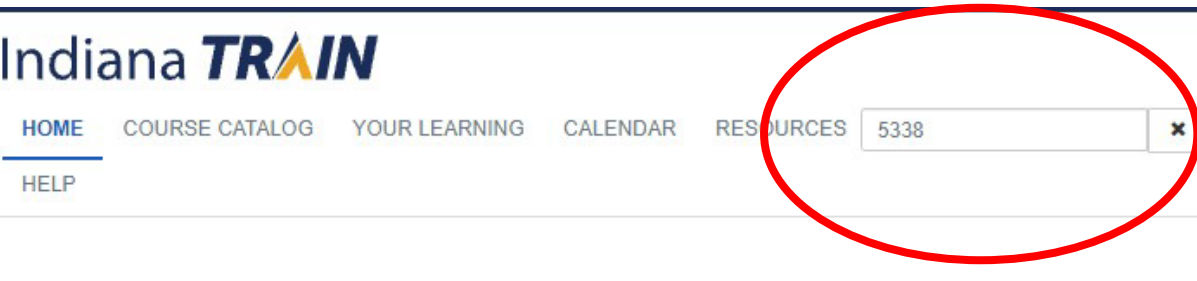

7

#### **Registering for the Training Plan continued**

• Click on the training plan 'IDOH TB Basics and TB Tests Used to Identify TB Infection' that will be shown in the search results.

#### Indiana **TRAIN**

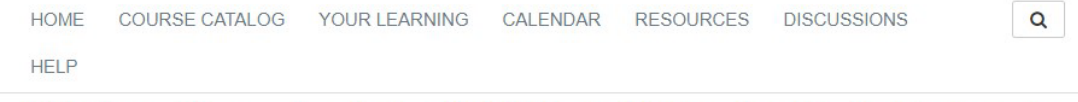

Use this page to search for any course or document on the TRAIN Learning Network site. The results may be limited by any groups you have joined within TRAIN (see your profile for details)

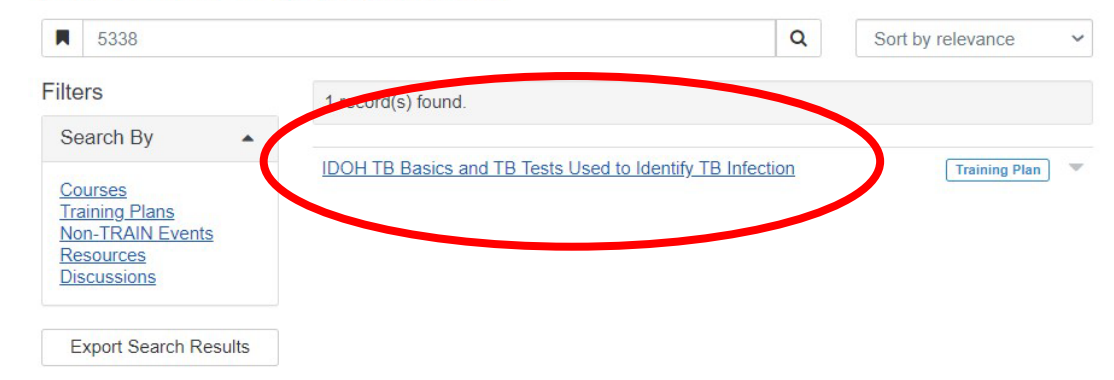

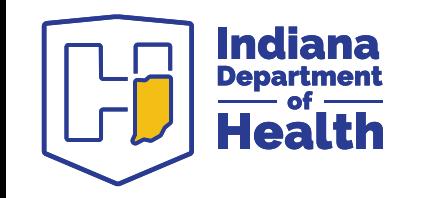

#### **Registering for the Training Plan continued**

- Register for the training plan 'IDOH TB Basics and TB Tests Used to Identify TB Infection' by clicking the blue '+Register' button.
- When ready, click 'Section 1: History of TB and TB Today' to access the first section of content

#### Indiana **TRAIN**

Section 3 ALL courses out of this section are req \* Section 3: Testing for TB

\* Section 4: Additional Topics

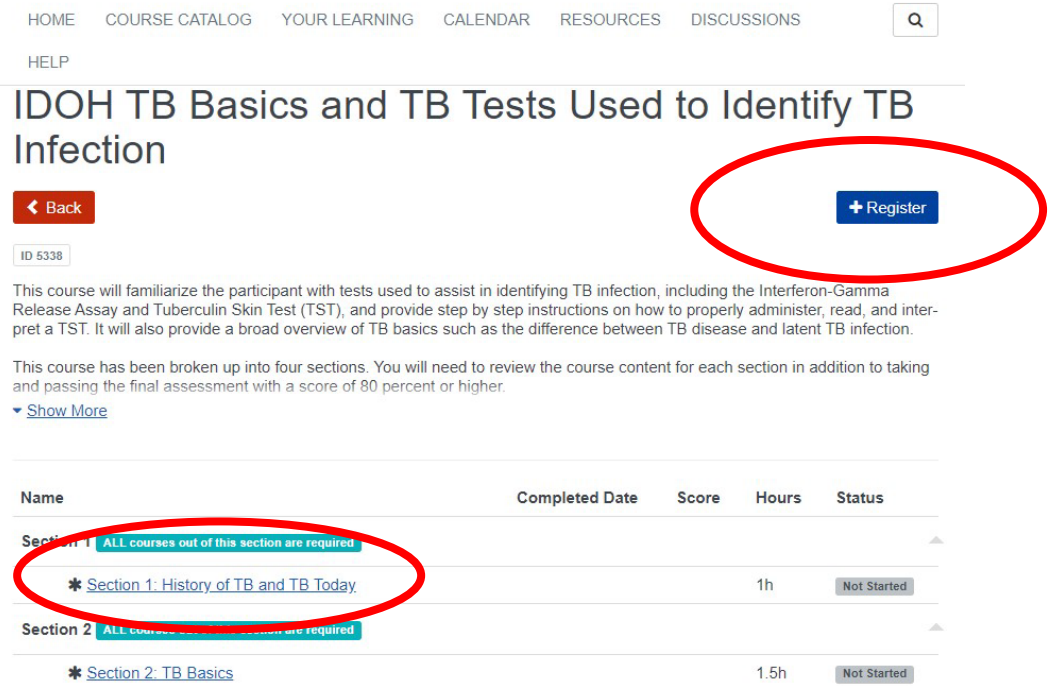

 $2<sub>h</sub>$ 

 $1<sub>h</sub>$ 

Not Started

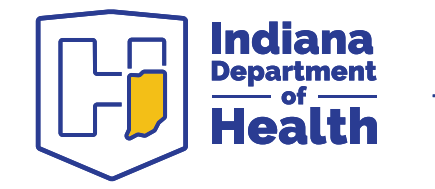

# **Launching a Section**

- On the Section 1 screen, click the green 'Launch' button.
- The content for the section will open in a new tab.
- Click the play button to begin viewing the content.

#### Section 1: History of TB and TB Today

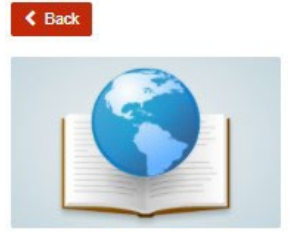

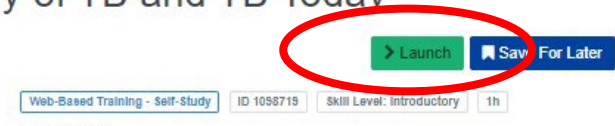

#### \*\*\*\*\*\*

Course description: This course will familiarize the participant with tests used to assist in identifying TB infection, including the Interferon-Gamma Release Assay and Tuberculin Skin Test (TST), and provide step by step instructions on how to properly administer, read, and interpret a TST. It will also provide a broad overview of TB basics such as the difference between TB disease and latent TB infection

This course has been broken un into four sections. You will need to review the mo-• Show More

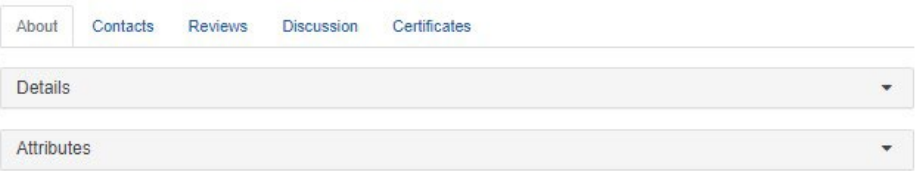

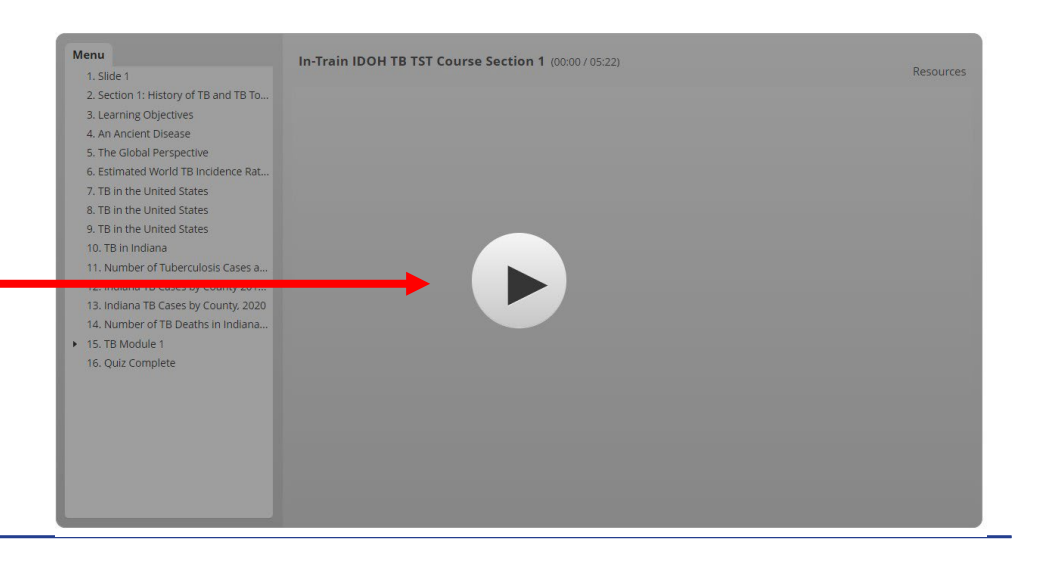

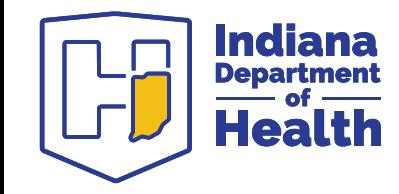

# **Viewing a Section**

After clicking the 'play' button, the content will play automatically.

Use the controls at the bottom of the screen as needed.

Audio content is available for most slides if you prefer to listen to the material.

Each section concludes with several quiz questions.

Upon completing a section, close the browser window.

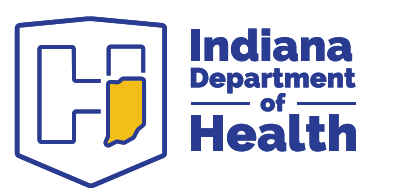

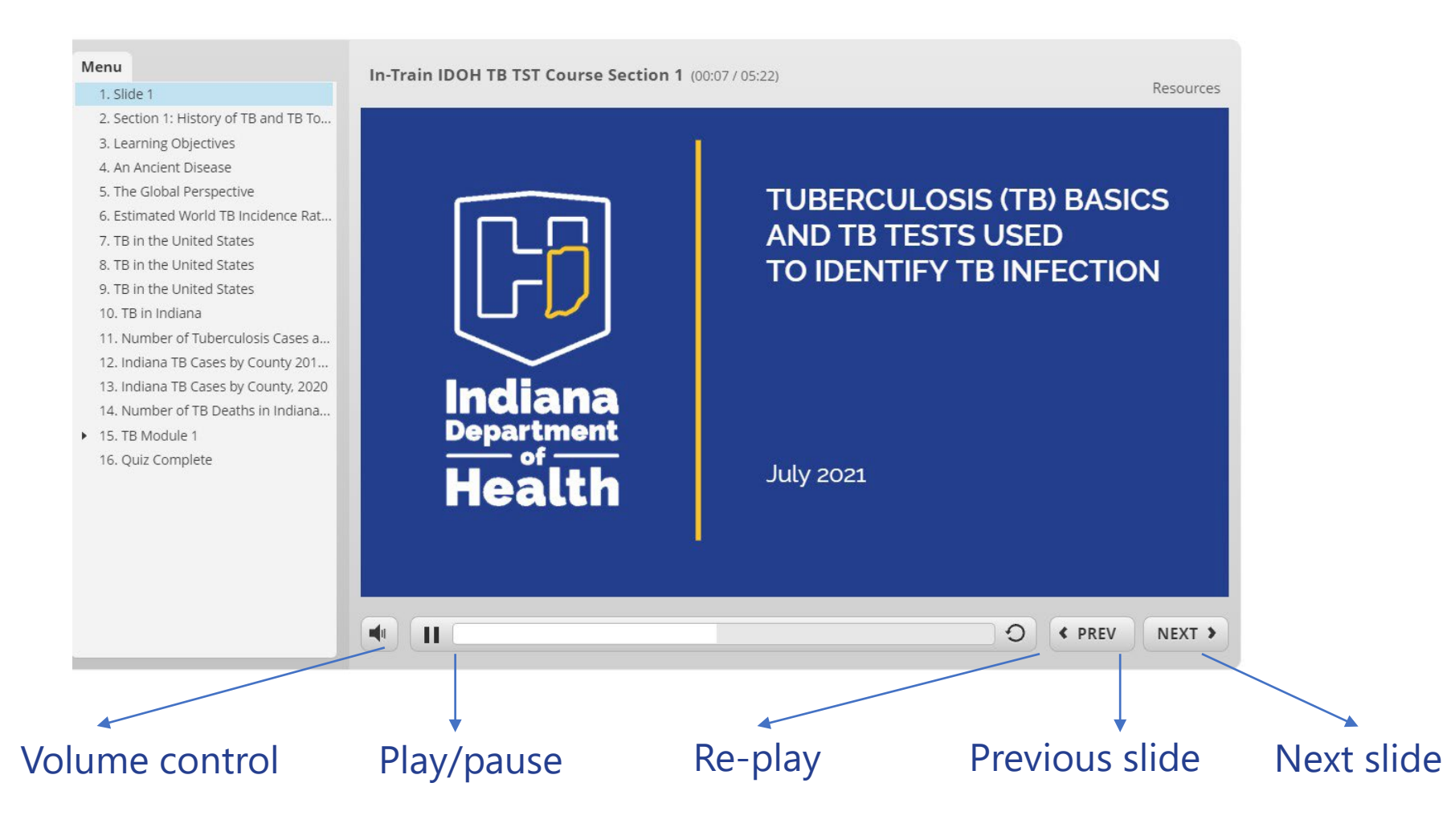

# **Completing a Section**

#### Return to the browser window with the Section 1 information.

- Click the green 'Mark Completed' button.
- A new button will appear click the green 'Take Evaluation' button.
	- You will be asked whether you completed a review of the section content.
		- Select yes or no
		- Click 'Next'
		- Click 'Close'

'completed'

Indiana

**Department** 

• The section status will change to

Completed

#### Section 1: History of TB and TB Today

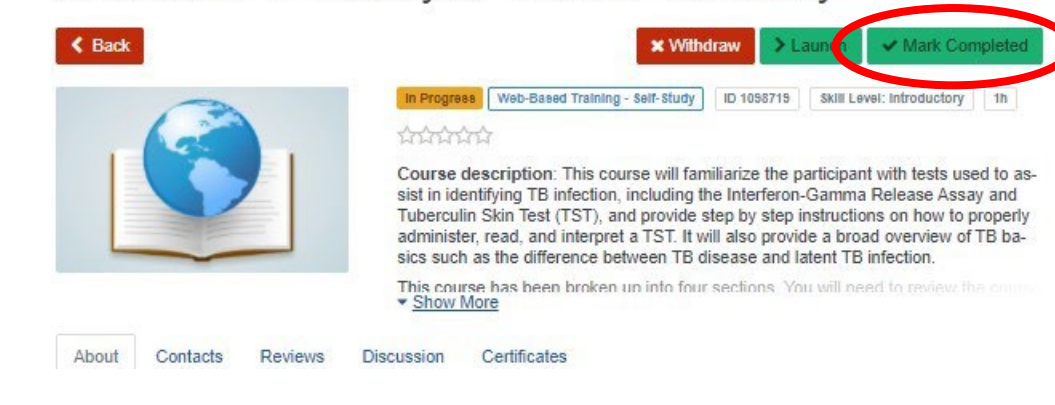

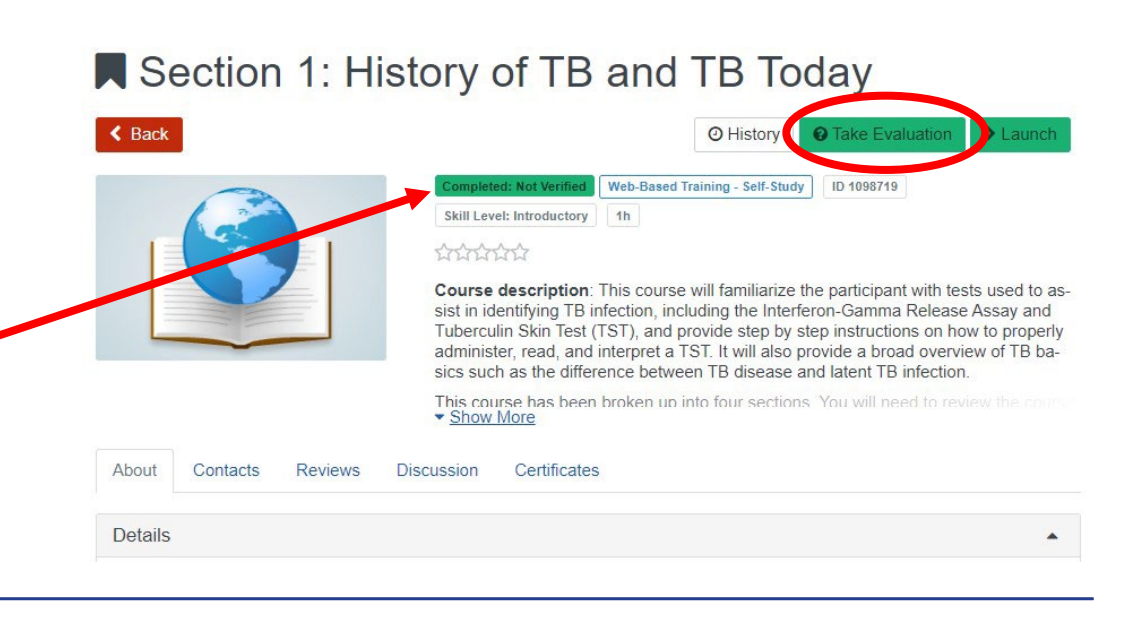

## **Completing a Section continued**

- Click the red 'Back' button to return to the Training Plan.
- Click on 'Section 2: TB Basics' and repeat the steps used for section one to view the content.
	- Follow the same steps for 'Section 3: Testing for TB'.

#### **IDOH TB Basics and TB Tests Used to Identify TB** Infection

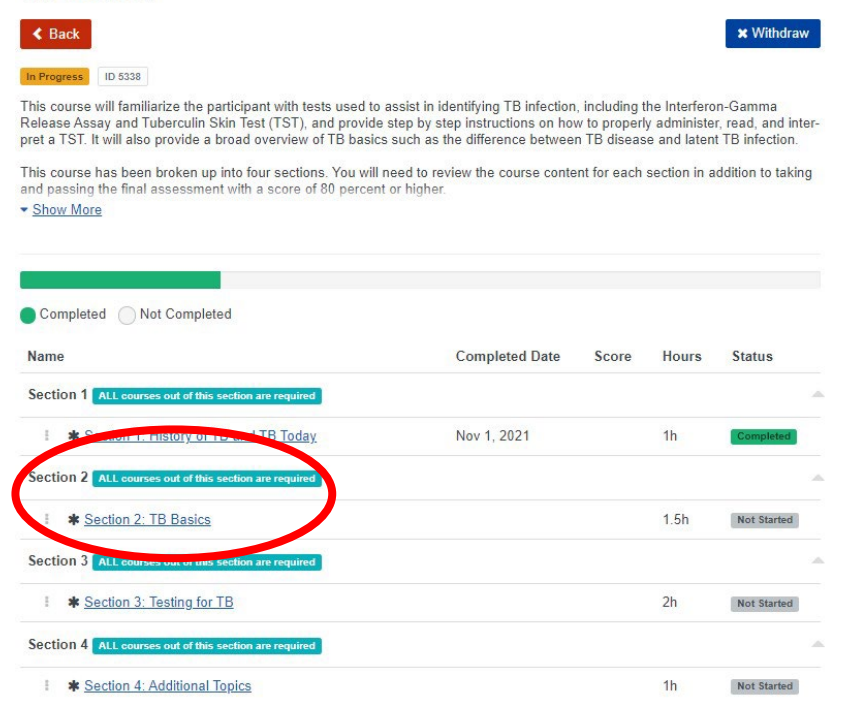

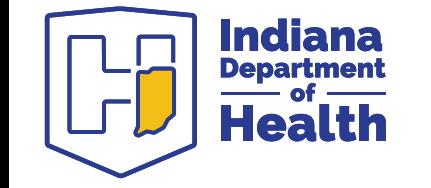

### **Pre-requisites for Section Four**

- There are several prerequisites the need to be met before section four can be accessed via the 'Launch' button.
	- For sections one through three:
		- the content needs to be viewed
		- the sections need to be marked 'completed'
		- a one question evaluation needs to be submitted

#### Section 4: Additional Topics

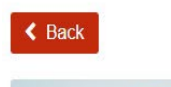

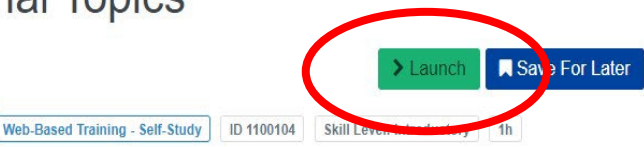

#### thinking

Course description: This course will familiarize the participant with tests used to assist in identifying TB infection, including the Interferon-Gamma Release Assay and Tuberculin Skin Test (TST), and provide step by step instructions on how to properly administer, read, and interpret a TST, It will also provide a broad overview of TB basics such as the difference between TB disease and latent TB infection

This course has been broken up into four soctions. Vou will need

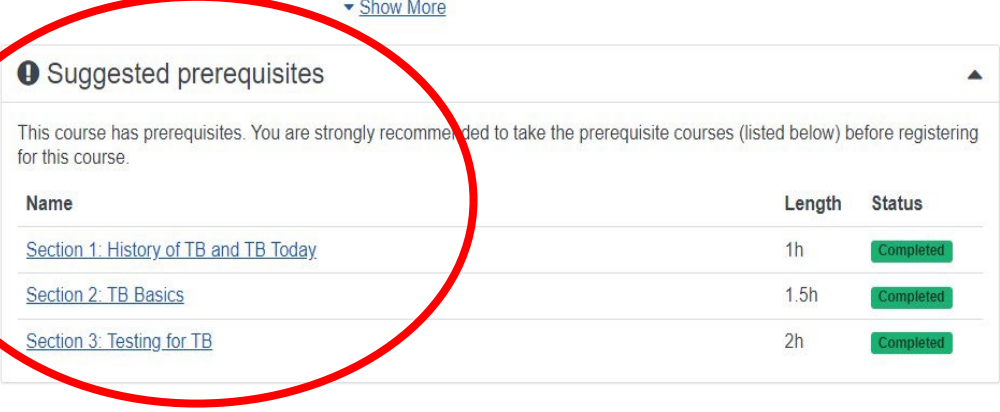

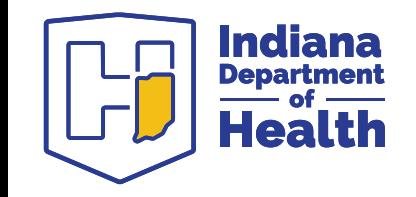

### **Launch the Assessment**

- After viewing the content for section four, click the 'Mark Completed' button on the section four screen.
- If you are ready to take the final assessment, click 'ok' on the pop-up.

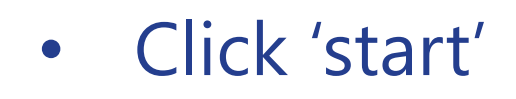

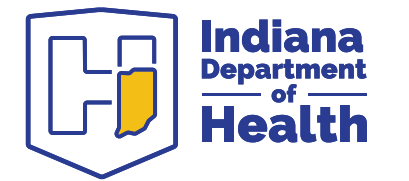

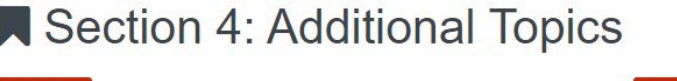

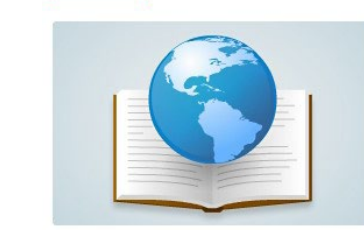

 $\triangle$  Back

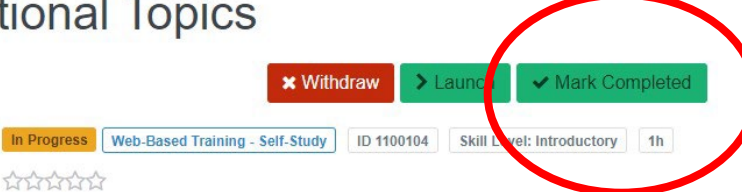

Course description: This course will familiarize the participant with tests used to assist in identifying TB infection, including the Interferon-Gamma Release Assay and Tuberculin Skin Test (TST), and provide step by step instructions on how to properly administer, read, and interpret a TST. It will also provide a broad overview of TB basics such as the difference between TB disease and latent TB infection

Thie course has been broken un into four contience Vou • Show More

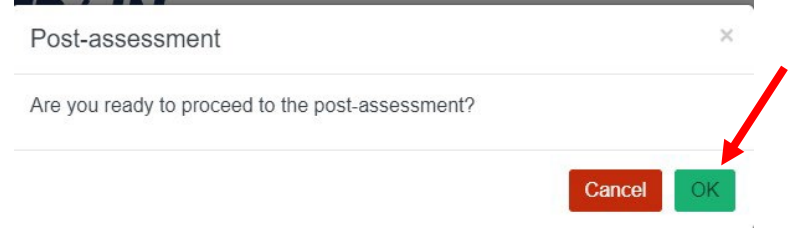

Click the 'Start' button when you are ready to take the post-assessment.

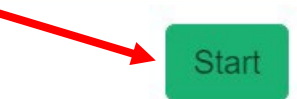

### **Take the Assessment**

- The exam consists of 20 multiple choice and true/false questions randomly selected from a pool of many questions.
- An individual must receive a score of 80 percent or higher in order to pass the course.
	- Individuals may take the exam more than once if they do not achieve a passing score.
	- Upon passing the course exam, a certificate of course completion will be generated.

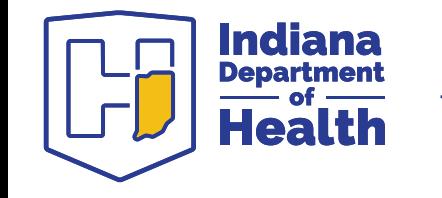

#### **Final Evaluation**

- Upon passing the assessment, the user will be asked to complete an evaluation.
	- Click the green 'Start' button.
	- Upon completing the evaluation, click the red 'Close' button in the upper-right hand corner of the screen.  $\times$  Close

#### IDOH TB Basics and TB Tests Used to Identify TB Infection Evaluation

Thank you for taking the Indiana Department of Health TB Basics and TB Tests Used to Identify TB Infection online course. Please take a few minutes to provide us with feedback about this course. The survey will take less than 10 minutes to complete. Your feedback will help us improve future educational activities

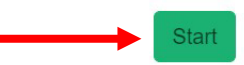

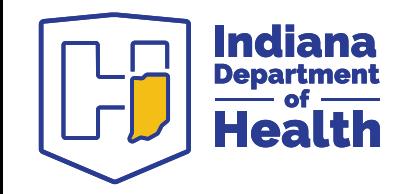

### **Course Completion Certificate**

- A blue 'Print Certificate' button will now appear on the screen.
	- Click the button and the certificate will print in Adobe Acrobat
- The certificate can also be located under the 'Your Learning' link.

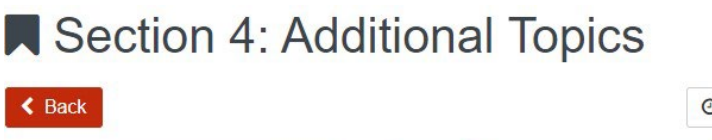

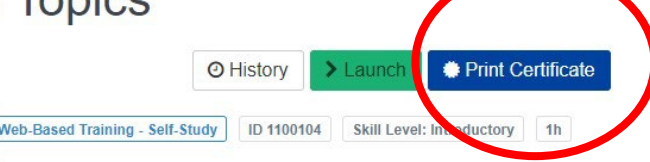

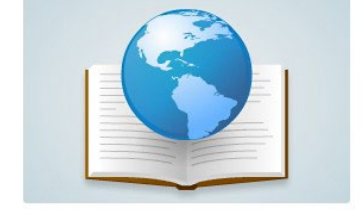

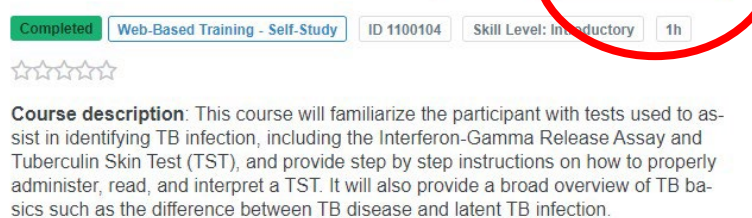

Thie course has been broken un into four continue. Vou will nood to • Show More

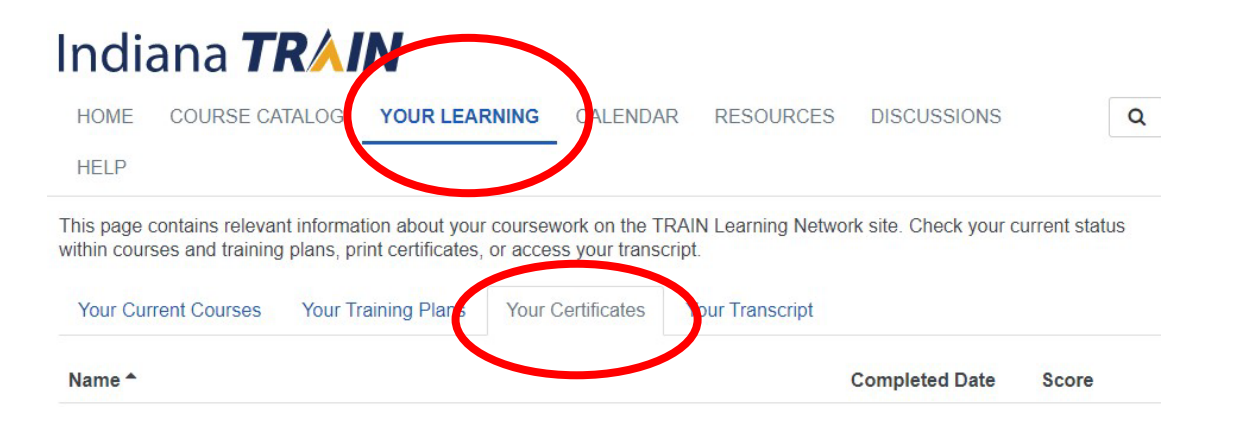

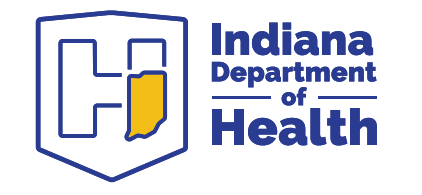

### **Contact Information**

#### **Technical Questions**

E-mail [in-train@health.in.gov](mailto:in-train@health.in.gov) or Call 317-723-8167

#### **Content Questions**

E-mail [tbprogram@health.in.gov o](mailto:tbprogram@health.in.gov)r Call 317-233-7434

#### **Additional Information**

[https://www.in.gov/health/idepd/tuberculosis/training-and](https://www.in.gov/health/idepd/tuberculosis/training-and-education/tb-skin-test-trainingvalidation/)[education/tb-skin-test-trainingvalidation/](https://www.in.gov/health/idepd/tuberculosis/training-and-education/tb-skin-test-trainingvalidation/)

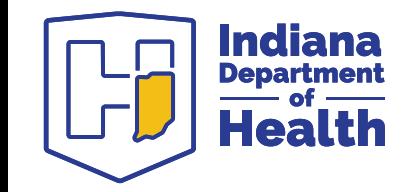